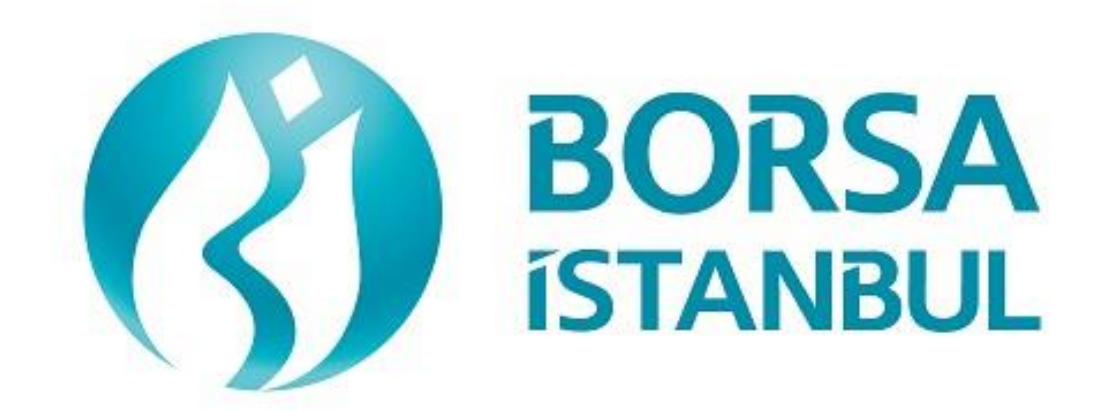

# **EQUITY MARKET BISTECH OUCH CERTIFICATION PROGRAM**

**May 2019, Version 3.0**

## **EQUITY MARKET BISTECH OUCH CERTIFICATION PROGRAM**

……………………………………… A.Ş.' BISTECH OUCH ORDER ENTRY STAGE CONNECTIVITY TEST

To The Attention of Our Members:

The purpose of this test is to enable our members to test their own systems as they are in BISTECH OUCH environment.

Order entry part of the test is segmented according to required phases of routine operation. It comprises Opening Session, Continuous Transaction and Throttling (Maximum number of orders allowed in unit time) test sections.

Please perform the below transactions in order and make sure to check the messages incoming at every step when you carry out these transactions.

First, determine the impact expected to occur when order is sent to the system.

Whether expected impact occurred or not after order or any request is sent to the system will be controlled by dimensional and contextual integrity and accuracy of the response which reached you with respect to the activity at the first degree. By controlling whether the activities are accurately processed or not at your main system which is the source of the activities carried out from every channel at the back in the second degree, proper blanks below each option will be ticked.

Inform the officers immediately if an unexpected situation occurs.

Please send the document to Borsa Istanbul officers after filling the part spared for you at the end of the test.

Legal Liability fully pertains to the member in disputes which may arise between the customers and members who do not use some of order and transaction functions in their OUCH programs which are taking part in existing transaction rules of Equity Market and allowed by Equity Market to be used with BISTECH OUCH.

For this reason, we recommend our members to inform their customers on this subject and form the proper legal basis with their customers.

Our members are fully responsible for faultless perform of the member system.

# **Contents**

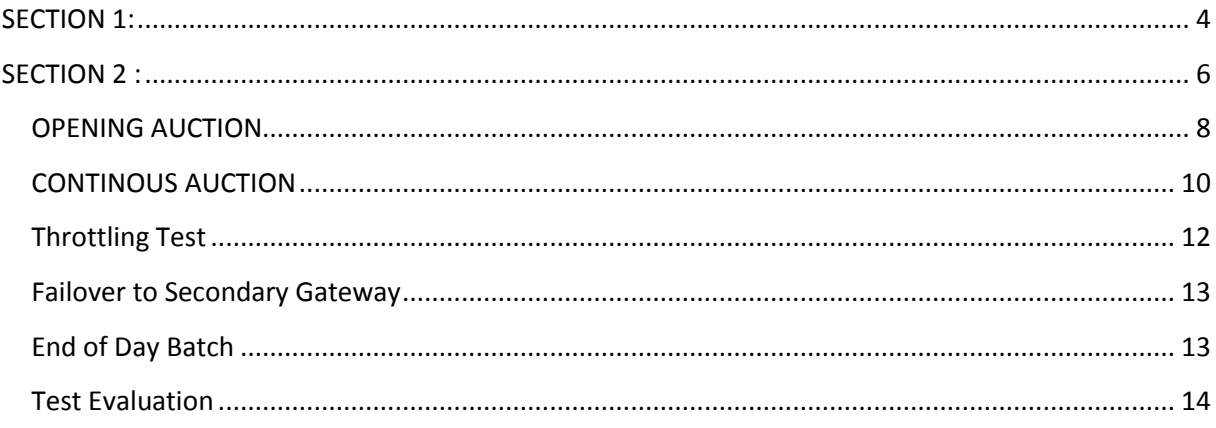

# **SECTION 1:**

# **CONNECTIVITY TEST**

Copyright © 2019 Borsa Istanbul A.Ş., All rigths reserved

#### 1. **Login Request Packet**

 $\triangleright$  Send the Login Request Packet with 0 (zero) in Requested Sequence Number field and empty Requested Session field (Password=123456). Login Accepted Packet should be received.

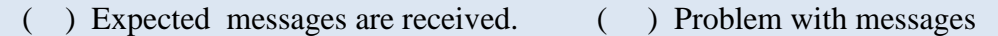

#### 2. **Heartbeat Packet**

 $\triangleright$  The server and the client should send a Server Heartbeat Packet anytime more than 1 second passes where no data has been sent to the counter side. At this step, it should be confirmed that Heartbeat Packet of server is received and Heartbeat Packet is sent by client fulfilling the Heartbeat requirement mentioned above.

( ) Expected messages are received. ( ) Problem with messages

#### 3. **Logout Request Packet**

Send Logout Request Packet and system terminates the TCP/IP socket.

( ) Expected messages are received. ( ) Problem with messages

#### 4. **Login Request Packet Failure**

 $\triangleright$  Send the Login Request Packet with 0 (zero) in Requested Sequence Number field and empty Requested Session field (Password=123). **Login Rejected** will be received with Reject Reason Code=A (Incorrect Username/Password).

( ) Expected messages are received. ( ) Problem with messages

#### 5. **Login Request Packet**

 $\triangleright$  Send the Login Request Packet with 0 (zero) in Requested Sequence Number field and empty Requested Session field (Password=123456). Login Accepted Packet should be received.

# **SECTION 2 :**

# **ORDER ENTRY AND FUNCTIONALITY**

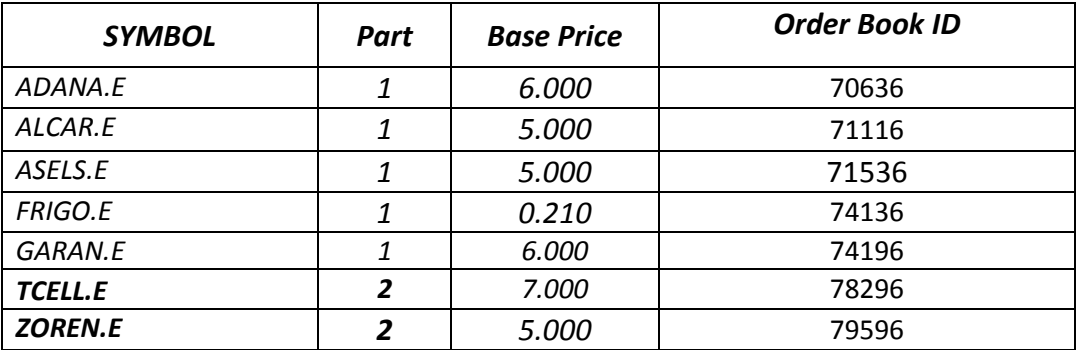

**Instruments that will be used during test are listed below with Partition, Base Price and OrderBookID information:**

Reference Data (Security Definition, Security Status, Price Limits etc.) regarding the instruments that are listed will be available through FIX Reference Data and ITCH Market Data connection.

#### **Order Details:**

- $\checkmark$  For Order Entry via OUCH Protocol, OrderBookID (SecurityID) of the instrument must be used instead of Symbol name. OrderBookID of the instruments that are used for Certification Test are given on the table above.
- Orders should be **Limit** priced **Day** and **Client** orders unless it is noted otherwise.
- For orders with AccountType **FUND,** AFK field (Client/Account) with **XRM** value must be included in the order.
- $\checkmark$  Values sent in Account and Reference fields will not be checked (pass-through fields). These are mandatory fields OUCH protocol and should be sent in compliance with below table (Enter Order) which originally published in OUCH Specification Document.

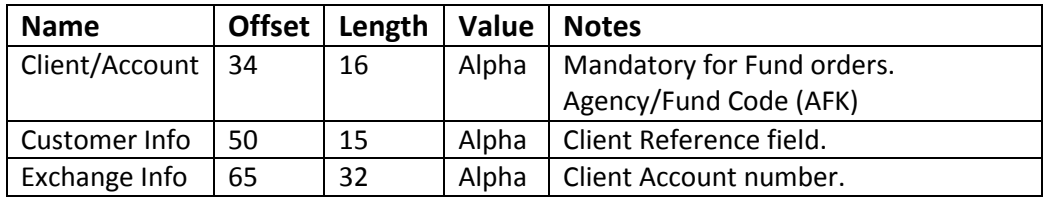

 $\triangleright$  Clients are allowed to send Cancel Order and Enter Order (New) messages instead of sending Replace Order. Please note that cancelling an order and sending a new one will definitely cause losing the time priority of the order while it is possible to retain the time priority with Replace Order message in certain circumstances.

### **DropCopy Connection**

Execution Report messages of Order Entry/Replace/Cancel messages that are entered via OUCH protocol will be received over FIX DropCopy connection. Clients will be provided with DropCopy connection details to be used during the Certification Test on request.

Default configuration of DropCopy connection is aimed at receiving messages of all users of the participant without any filter (FIX, TW, OUCH). It is possible to configure the DropCopy connection to receive messages of specific users.

### <span id="page-7-0"></span>**OPENING AUCTION**

**1. ADANA.E** enter orders listed below and receive Order Accepted messages.

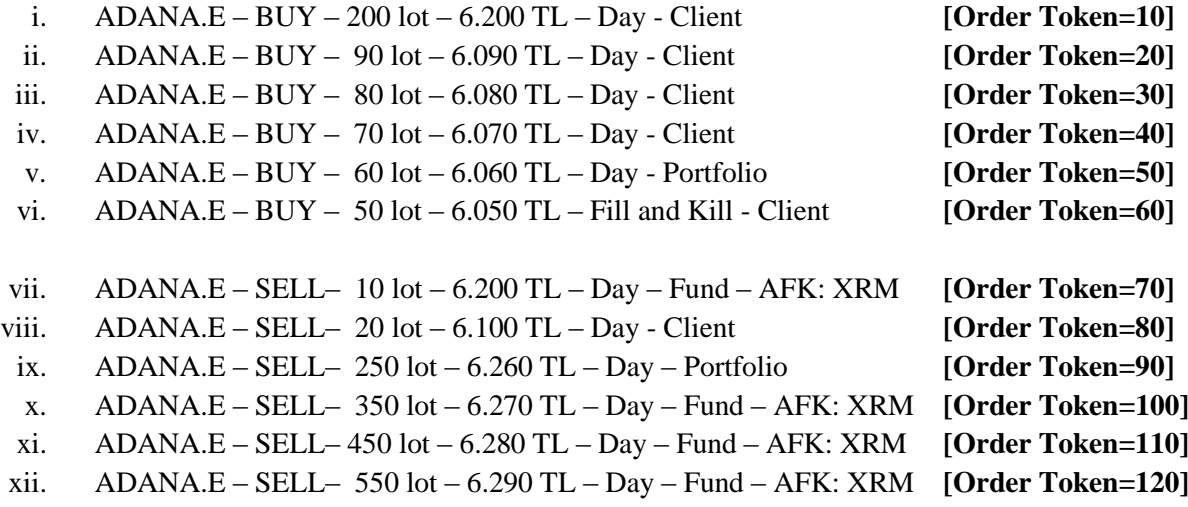

- ( ) Expected messages are received. ( ) Problem with messages
- **2. ADANA.E cancel** below orders with **Order Token** as reference (Cancel Order by Order Token) and receive Order Cancelled messages.
	- i. (Order Token=20) ADANA.E BUY 90 lot 6.090 TL Day Client

**[Order Token=130]**

ii. (Order Token=90) ADANA.E – SELL– 250 lot – 6.260 TL – Day – Portfolio **[Order Token=140]**

- **3. ADANA.E cancel** below orders with **OrderID** as reference (Cancel Order by OrderID) and receive Order Cancelled messages.
	- i. (Order Token=50)  $ADANA.E BUY 60$  lot  $-6.060$  TL  $-$  Day Portfolio
	- **[Order Token=150]** ii. (Order Token=120) ADANA.E – SELL – 550 lot – 6.290 TL – Day– Fund – AFK: XRM **[Order Token=160]**
	- ( ) Expected messages are received. ( ) Problem with messages
- **4. ADANA.E** modifiy quantity of below orders and receive Order Replaced messges.
	- i.  $(Order \, Token = 30) BUY 79 \, lot 6.080 \, TL Day Client$  [Order Token=170]
	- ii.  $(Order \, Token = 100) SELL 351 \, lot 6.270 \, TL Day Fund AFK: XRM$

**[Order Token=180]**

( ) Expected messages are received. ( ) Problem with messages

**5. ADANA .E** modify below orders as underlined and receive Order Replaced messages.

- i. (Order Token=40)  $BUY 70$  lot  $-6.060$  TL  $-$  Day  $-$  Client **[Order Token=190]**
- ii. (Order Token=110) SELL–  $435$  lot  $6.210$  TL Day Fund AFK: XRM

**[Order Token=200]**

- **6. ADANA.E** enter below orders and receive Order Rejected messages with order reject codes indicated below.
	- i.  $BUY 100$  lots  $-10.000$  TL  $-$  Day  $-$  Client **[Order Token=210]** Order Reject Code: (-420131) "The premium is outside the allowed price limits for this instrument"
	- ii. SELL 150 lots 6,000 TL Day Client **[Order Token=200]** *(A previously used Order Token should be sent !)* Order Reject Code: (-800002) "The token is not unique"
	- ( ) Expected messages are received. ( ) Problem with messages

#### **7. ADANA.E** Opening Auction will be ended.

Check the Order Executed messages related with below executions:

- i. Trade 1: 10 lot 6.200TL
- ii. Trade 2: 20 lot 6.200 TL

( ) Expected messages are received. ( ) Problem with messages

Below Opening Auction order will be cancelled. Check the related Order Cancelled message. iii. (Order Token=60)  $BUY - 50$  lot  $- 6.050$  TL  $-$  Limit - FaK- Client

( ) Expected messages are received. ( ) Problem with messages

### <span id="page-9-0"></span>**CONTINOUS AUCTION**

**8. ZOREN.E** enter below orders (2nd partition) and receive Order Accepted messages.

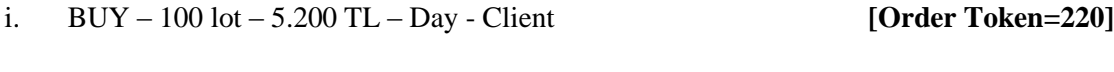

ii. SELL–20 lot – 5.200 TL – Day – Client **[Order Token=230]**

Check Order Executed messages of trade below:

i. Trade1: 20 lot 5.200 TL

**.** 

( ) Expected messages are received. ( ) Problem with messages

**9. ZOREN.E** modify quantity of your partially traded order and receive Order Replaced message.

- i. (Order Token=220)  $BUY 70$   $lot 5.200$  TL  $-$  Day  $-$  Client **[Order Token=240]**
- ( ) Expected messages are received. ( ) Problem with messages

<sup>\*</sup>Order with original quantity of 100 lots is partially executed and remains 80 lots in the orderbook befor modification. When order is modified as 70 lots, partially executed quantity will be extracted and passive order in the orderbook will be updated as 50 lots. Check and confirm that 50 is received in the Quantity (Quantity=50) field in Order Replaced message. *(This warning messages is for users who send Order Replace for order modification.)*

**10. ZOREN.E** modify quantity of your partially traded order and receive Order Executed message.

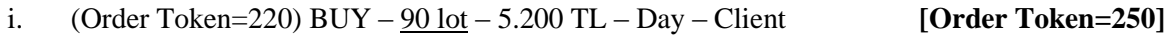

( ) Expected messages are received. ( ) Problem with messages

**11. ASELS.E** enter below orders (1st partition) and receive Order Accepted messages.

- i. BUY 20 lot 5.200 TL Day Client **[Order Token=260]** ii. BUY – 30 lot – 5.100 TL – Day - Client **[Order Token=270]**
- iii. SELL– 100 lot 5.200 TL –Day Client **[Order Token=280]**

Check Order Executed messages of trades below: i.Trade 1: 20 lot 5.200 TL

( ) Expected messages are received. ( ) Problem with messages

**12. ASELS.E** modify quantity of your partially traded order and receive Order Replaced message.

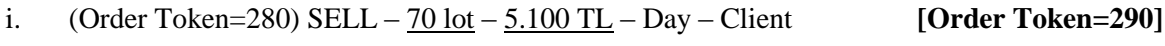

( ) Expected messages are received. ( ) Problem with messages

 $\checkmark$  Please note that your order has been traded immediately after modification and Order Replaced message includes following values: Quantity=20 and PreTrade Quantity=50.

**13. ALCAR.E** enter below orders and receive Order Accepted messages.

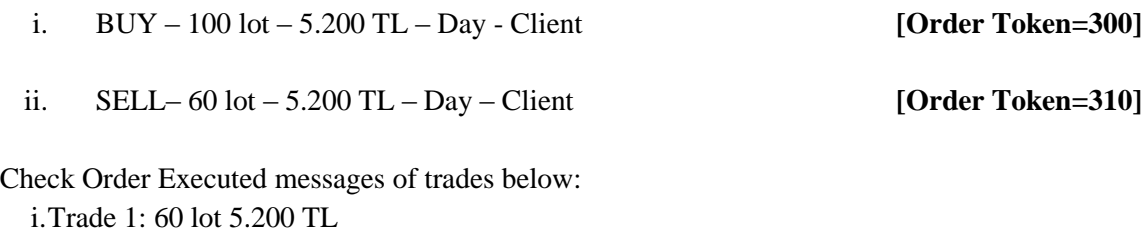

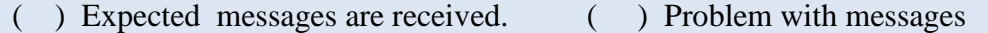

**14. ALCAR.E** modify quantity of your partially traded order and receive Order Replaced message.

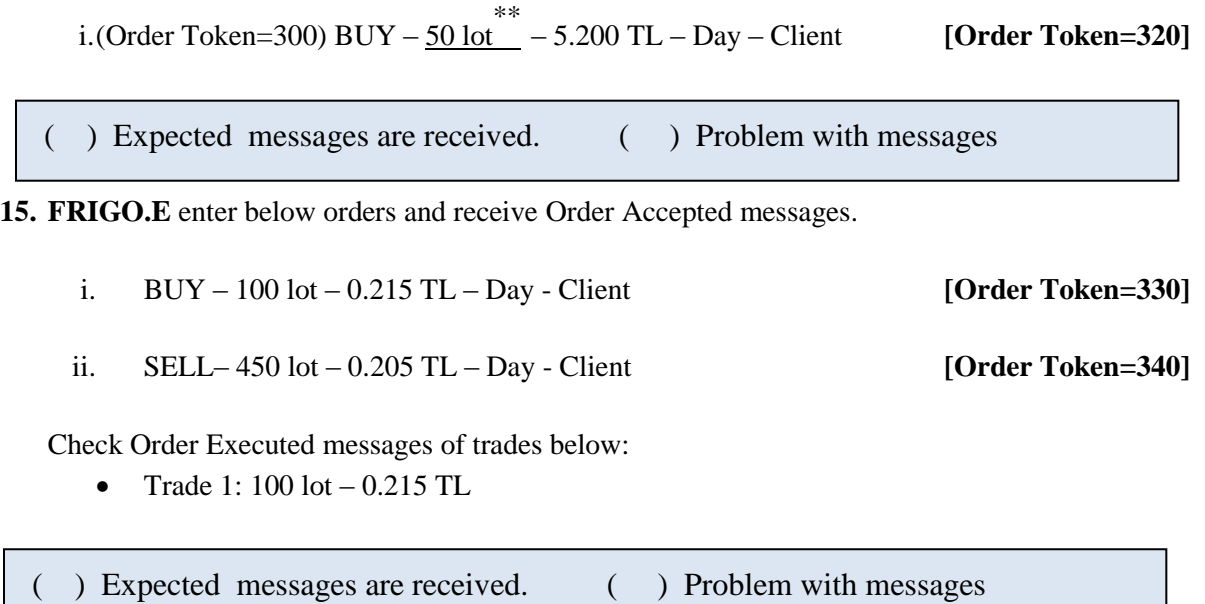

#### **16. Logout & Login Request Packet – Continue with last Sequence Number Received**

- Send Logout Request Packet and terminate the connection.
- $\triangleright$  Send the Login Request Packet with the last received sequence number from the server in Requested Sequence Number field and empty Requested Session field (Password=123456). Login Accepted Packet should be received.

( ) Expected messages are received. ( ) Problem with messages

### <span id="page-11-0"></span>**Throttling Test**

**.** 

**17.** Send below BUY and SELL orders for 500 times each, total of 1000 orders in compliance with the Throttling limit of 100 orders per second which is configured in the system for your user at the moment of test.

Throttling limit is configured as 100 orders per second. Therefore total of 1000 orders below must be sent at a pace rate of 100 orders per second in 10 seconds.

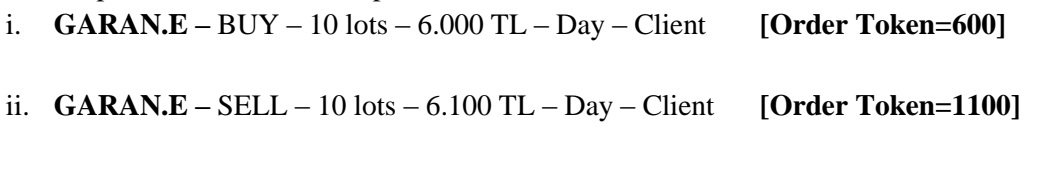

<sup>\*\*</sup> Order with original quantity of 100 lots is partially executed and remains 40 lots in the orderbook before modification. When order is modified as 50 lots, partially executed quantity will be extracted and passive order in the orderbook will be deleted. Check and confirm that 0 is received in the Quantity field (Quantity=0) and Order State = 2 (Not on book). Please note that PreTrade Quantity field is received as 0 (zero) in the Order Replaced message. *(This warning messages is for users who send Order Replace for order modification.)*

# <span id="page-12-0"></span>**Failover to Secondary Gateway**

*Terminate connection with Primary OUCH Gateway IP and Ports and connect to secondary OUCH Gateway IP and Port provided.*

 $\triangleright$  Send Login Request Packet without resetting Sequence number (with the last sequence number received from system) and receive Login Accepted Packet.

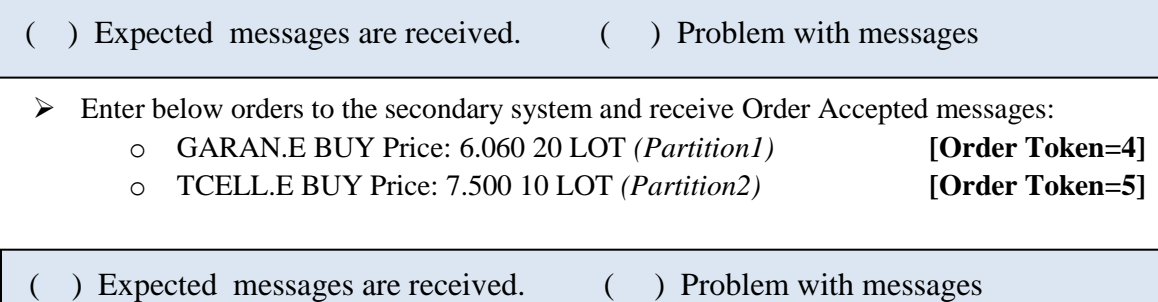

## <span id="page-12-1"></span>**End of Day Batch**

End of Day Batch will be processed. Check cancel messages (Order Cancelled) for Expired Day orders.

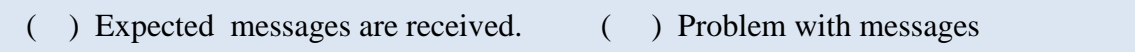

Logout from the system after expected cancel messages are received. System will be terminated after

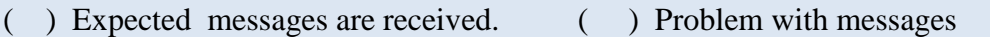

End of Day Batch.

# <span id="page-13-0"></span>**Test Evaluation**

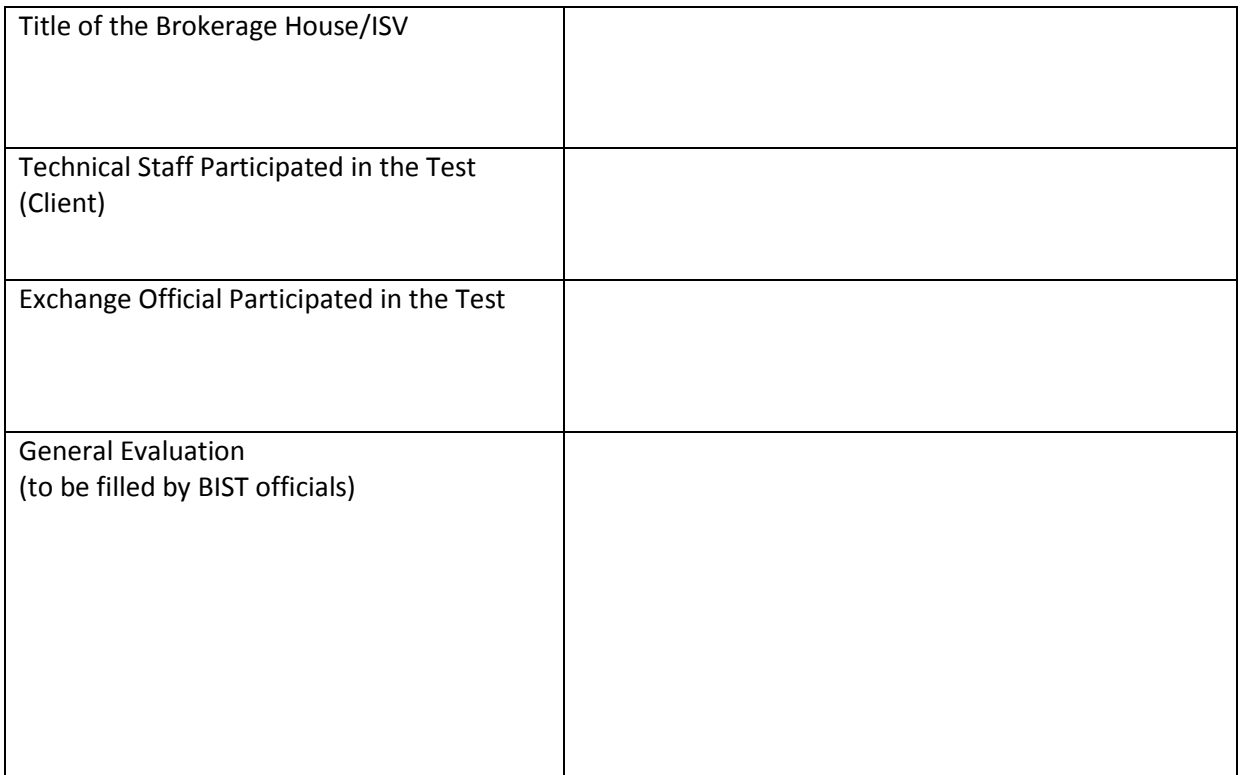

Please contact with [ouch.nasdaqdestek@borsaistanbul.com](mailto:ouch.nasdaqdestek@borsaistanbul.com) for your questions.